## **1. LERNSAX: Registration**

## Go to [www.lernsax.de](http://www.lernsax.deيجب/)

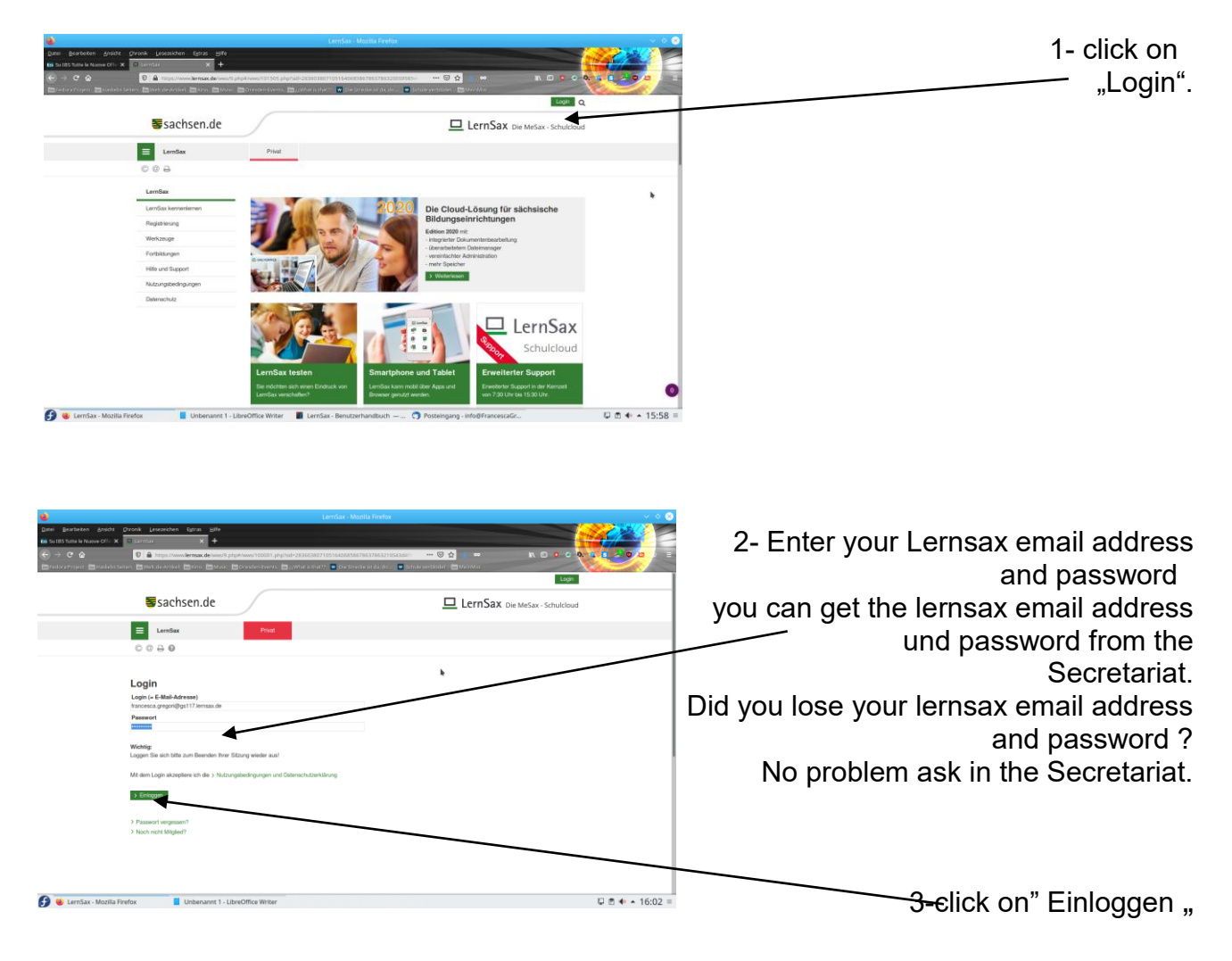

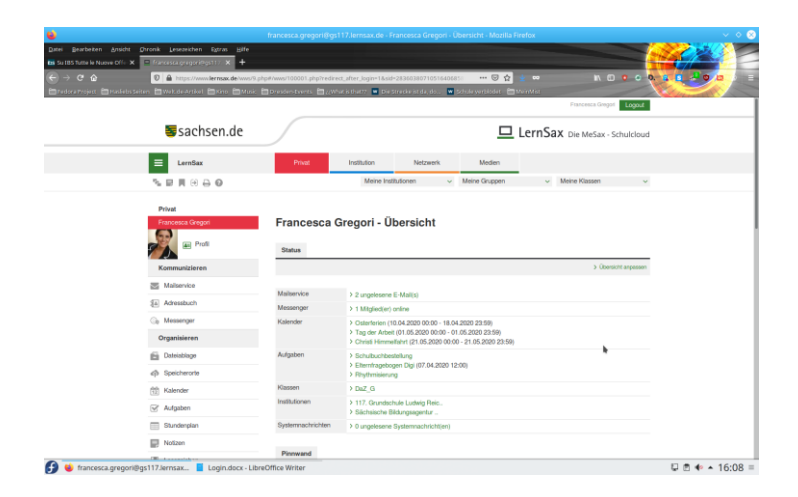

## 4-Registration completed successfully.

This is my lernsax view it looks different with you .

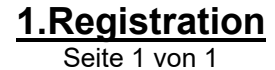